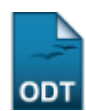

# **Relatório de Avaliações de Apresentação**

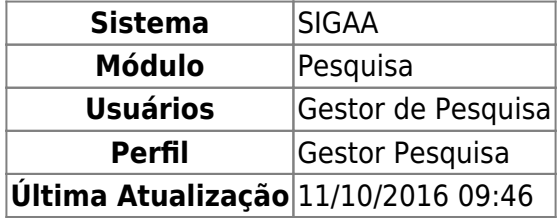

Esta funcionalidade permite ao usuário emitir um relatório de Avaliações de Apresentação de resumos do Congresso de Iniciação Científica, relatório esse que contém apenas as avaliações que foram consolidadas no sistema da Instituição.

Para realizar esta operação, acesse o SIGAA → Módulos → Pesquisa → Relatórios → CICT → Relatório de Avaliações de Apresentação.

A seguinte tela será exibida:

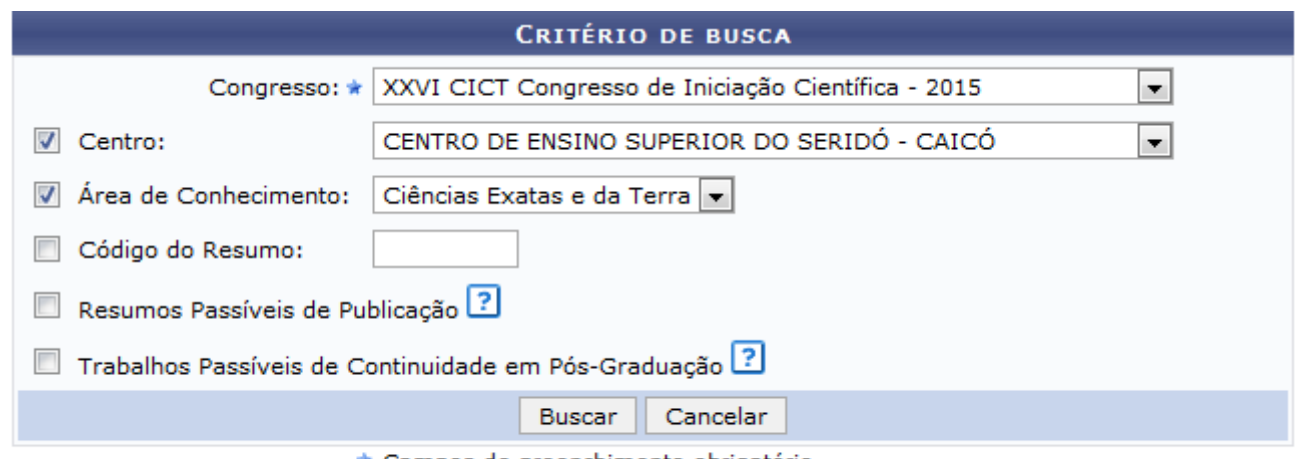

\* Campos de preenchimento obrigatório.

#### **Pesquisa**

Para gerar o relatório de avaliações de apresentação, informe os seguintes dados:

- Selecione de qual Congresso será emitido o relatório;
- Escolha o Centro de onde deseja exibir o relatório;
- Selecione a Área de Conhecimento dos resumos que constarão no relatório;
- Código do Resumo que deseja buscar;
- Marque a opção Resumos Passíveis de Publicação para exibir também os trabalhos que tiveram mais que 50% de aprovação, mas ainda não foram publicados;
- Assinale a opção Trabalhos Passíveis de Continuidade em Pós-Graduação para mostrar também os trabalhos que tiveram mais que 50% de aprovação, mas que terão continuidade na Pós-Graduação.

Como exemplificação, utilizaremos o Congresso: XXVI CICT Congresso de Iniciação Científica - 2015, Centro: CENTRO DE ENSINO SUPERIOR DO SERIDÓ - CAICÓ e a Área de Conhecimento: Ciências Exatas e da Terra.

Para voltar ao menu principal, clique no link Pesquisa.

Caso desista da operação, clique em *Cancelar* e confirme a desistência na janela que será exibida.

Após preencher os dados necessários, clique em *Buscar*. O documento será exibido conforme a figura a baixo:

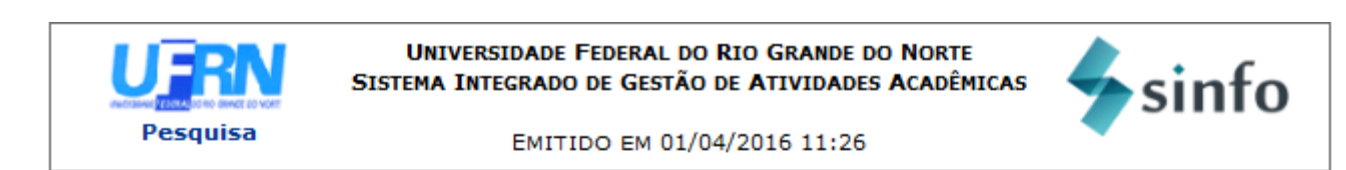

#### RELATÓRIO DE AVALIAÇÕES DE APRESENTAÇÃO

Área de Conhecimento : Ciências Exatas e da Terra Congresso : XXVI CICT Congresso de Iniciação Científica - 2015 Centro : CENTRO DE ENSINO SUPERIOR DO SERIDÓ

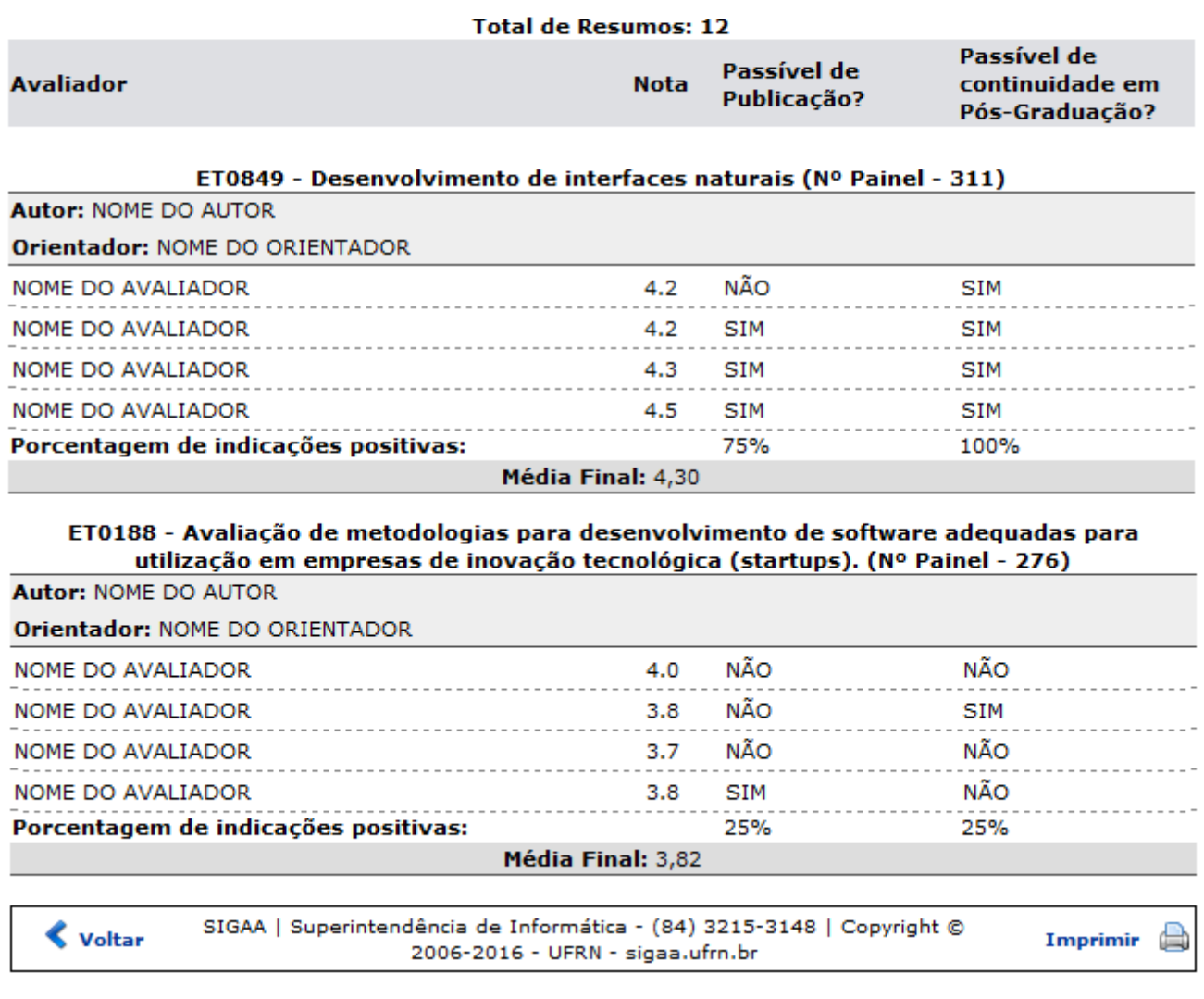

Clique em *Voltar* para retornar à página anterior.

Paraimprimir o relatório, clique no ícone Imprimir

Casoqueira retornar ao módulo principal, clique no link Pesquisa, localizado no topo da página.

## **Bom Trabalho!**

## **Manuais Relacionados**

[Relatório de Disciplinas com Ementas](https://docs.info.ufrn.br/doku.php?id=suporte:manuais:sigaa:portal_coordenador_graduacao:relatorios:turmas_e_componentes_curriculares:relatorio_de_disciplinas_com_ementas)

[<< Voltar - Manuais do SIGAA](https://docs.info.ufrn.br/doku.php?id=suporte:manuais:sigaa:pesquisa:lista)

From: <https://docs.info.ufrn.br/>-

Permanent link: **[https://docs.info.ufrn.br/doku.php?id=suporte:manuais:sigaa:pesquisa:relatorios:cict:relatorio\\_de\\_avaliacoes\\_de\\_apresentacao](https://docs.info.ufrn.br/doku.php?id=suporte:manuais:sigaa:pesquisa:relatorios:cict:relatorio_de_avaliacoes_de_apresentacao)** Last update: **2016/10/11 09:46**

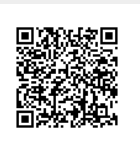